## This is a HUGE ISSUE with QB2020 Mac **Desktop**

## **Statement** of Account

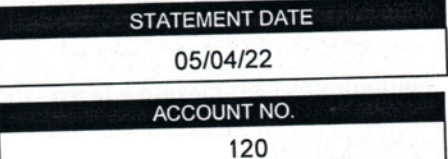

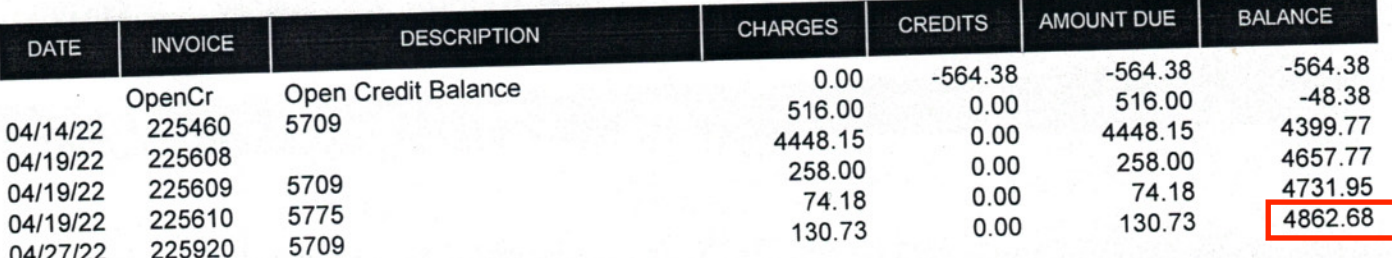

When the check is printed, the itemized debits (charges) and credits should be printed on the payment stub AND be listed when viewing the check that was paid.

QB2020 for Mac displays and prints the following:

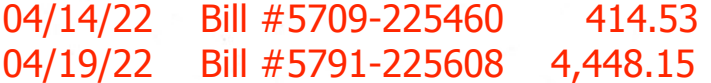

How does what displays and prints even match up to the above itemized invoices that are being paid? This is a BIG PROBLEM!! The total amount showing on the payment stub IS NOT reflecting what is actually being paid. PLEASE FIX THISH

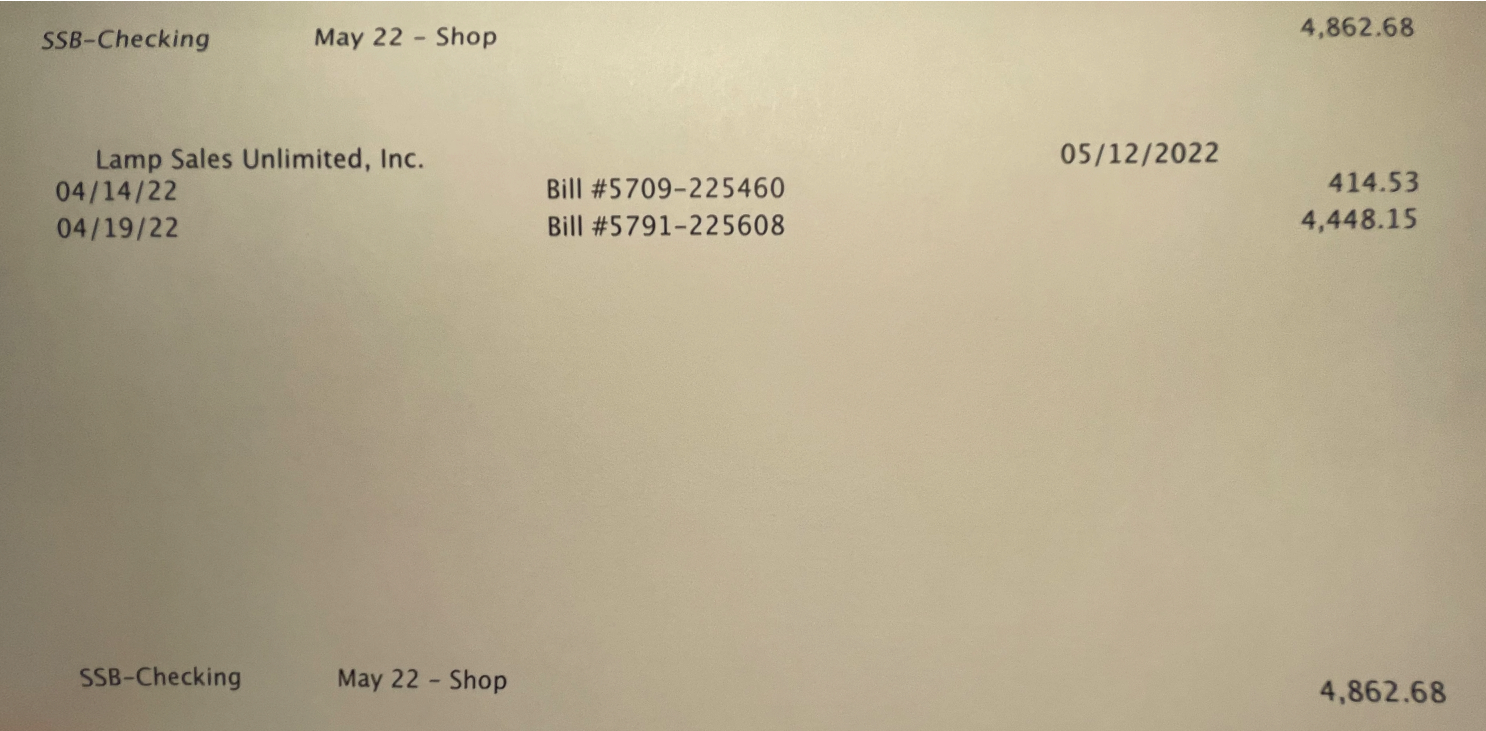

When paying bills through Bill Payment and you have debits and credits to pay on the same check, this system DOES NOT list each item on the payment stub and DOES NOT show the detail of each item on the check screen either. HELP! This is so frustrating.

For example: VENDORS, Pay Bills, select the following to pay to one vendor: Debit Credit -564.38 516.00 4448.15 258.00 74.18 130.73

Check is written for \$4862.68

PROBLEM: This is what shows in QB as being paid and also on the check when viewing the check. Debit Credit 414.53 4,448.15

PLEASE FIX THIS... this is an accountant worst nightmare. Even when you look at the check in the system, it DOES NOT reflect what was actually paid. I'm asking that QB please reach out and let me know what I can do to fix this issue.